# FRISKIS GO

Slik lager du en konto i appen

*Som medlem*

1. Klikk på "Medlem i Friskis"

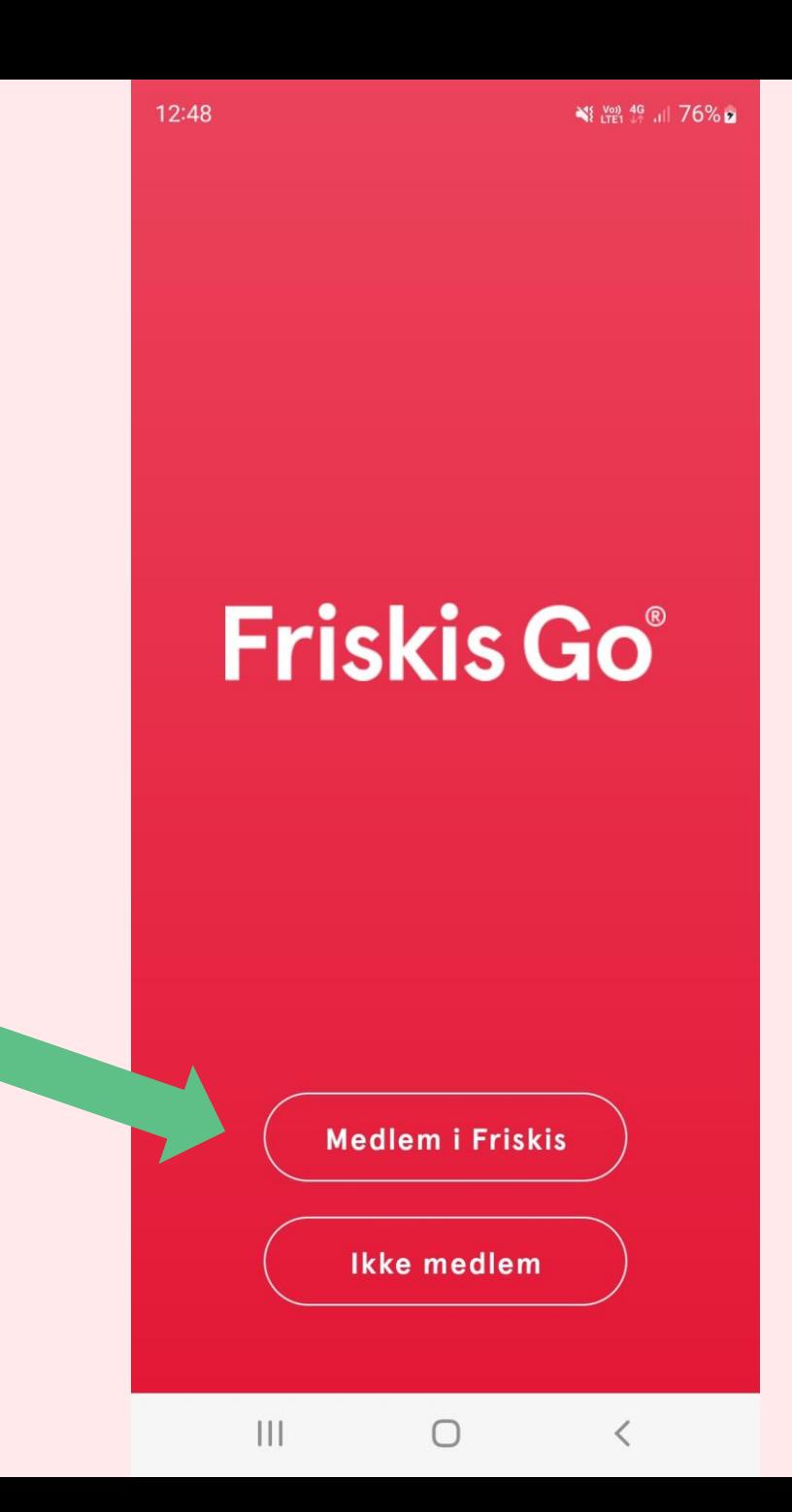

*Som medlem*

### 2. Velg ditt idrettslag på listen

 $\leftarrow$ **Velg idrettslag** Inget idrettslag Jeg tilhører ikke noe idrettslag  $\left\langle \right\rangle$ Angi idrettslag Oppegård  $\left( \right)$ Oslo  $\rightarrow$ Paris  $\left( \right)$ Partille  $\rightarrow$ 

 $\bigcirc$ 

 $\overline{\left\langle \right\rangle }$ 

 $\mathbf{III}$ 

 $\leq$   $\frac{V_{00}}{LTE1}$   $^{4G+}$   $||76\%$   $||$ 

12:50

*Som medlem*

3. Klikk på "Opprett bruker" (du må kanskje scrolle litt ned på skjermen for å finne dette valget)

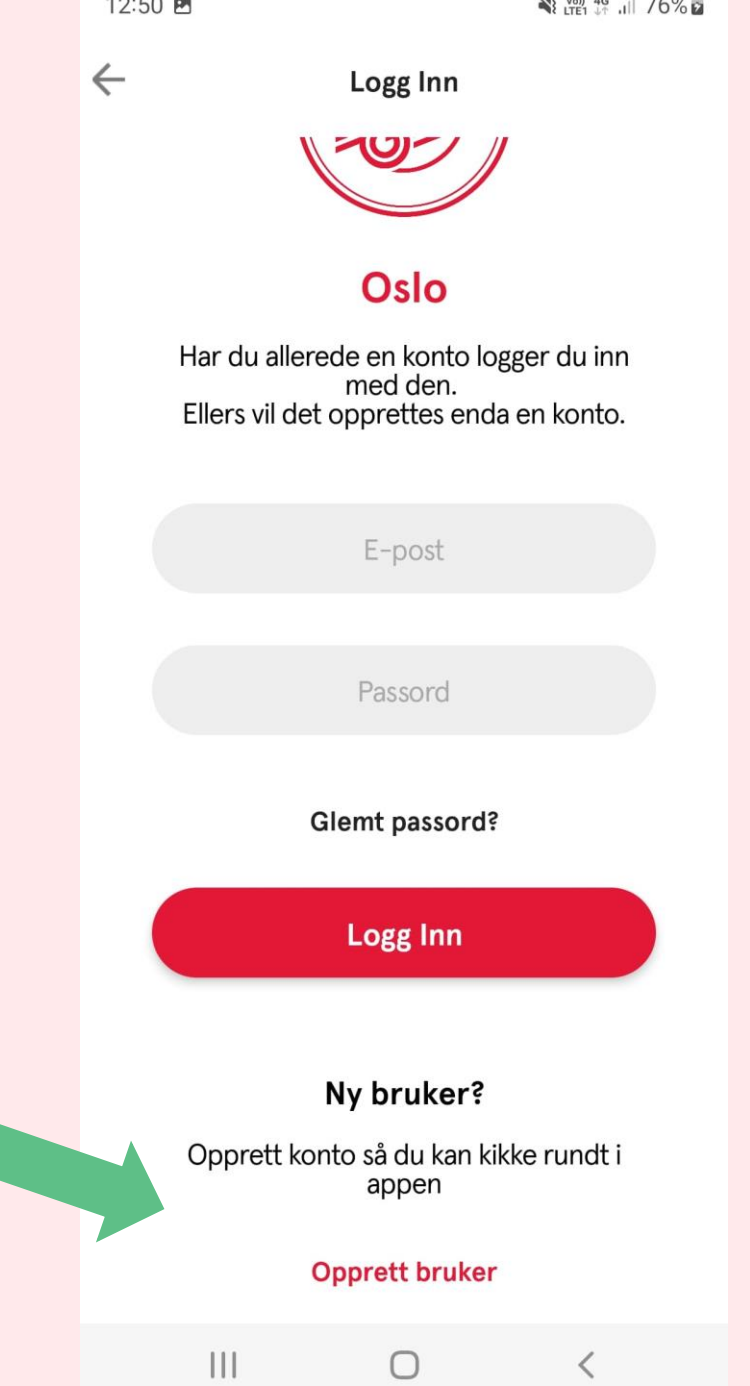

*Som medlem*

4. Legg inn gyldig kode

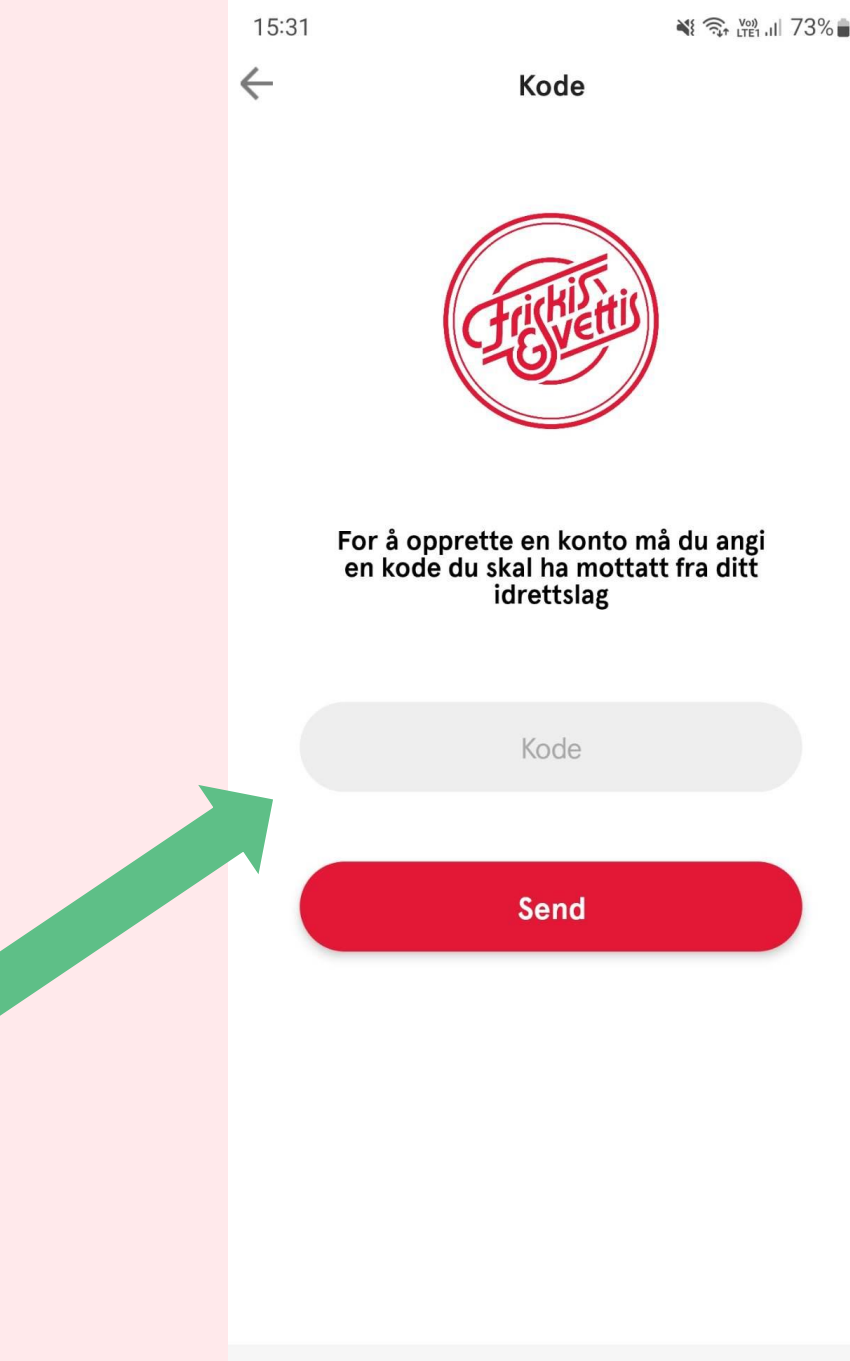

 $\mathbf{III}$ 

 $\bigcirc$ 

≺

12:51 图

 $\leftarrow$ 

Opprett bruker

# **REGISTRER DEG**

*Som medlem*

5. Fyll inn informasjon og klikk "Opprett bruker"

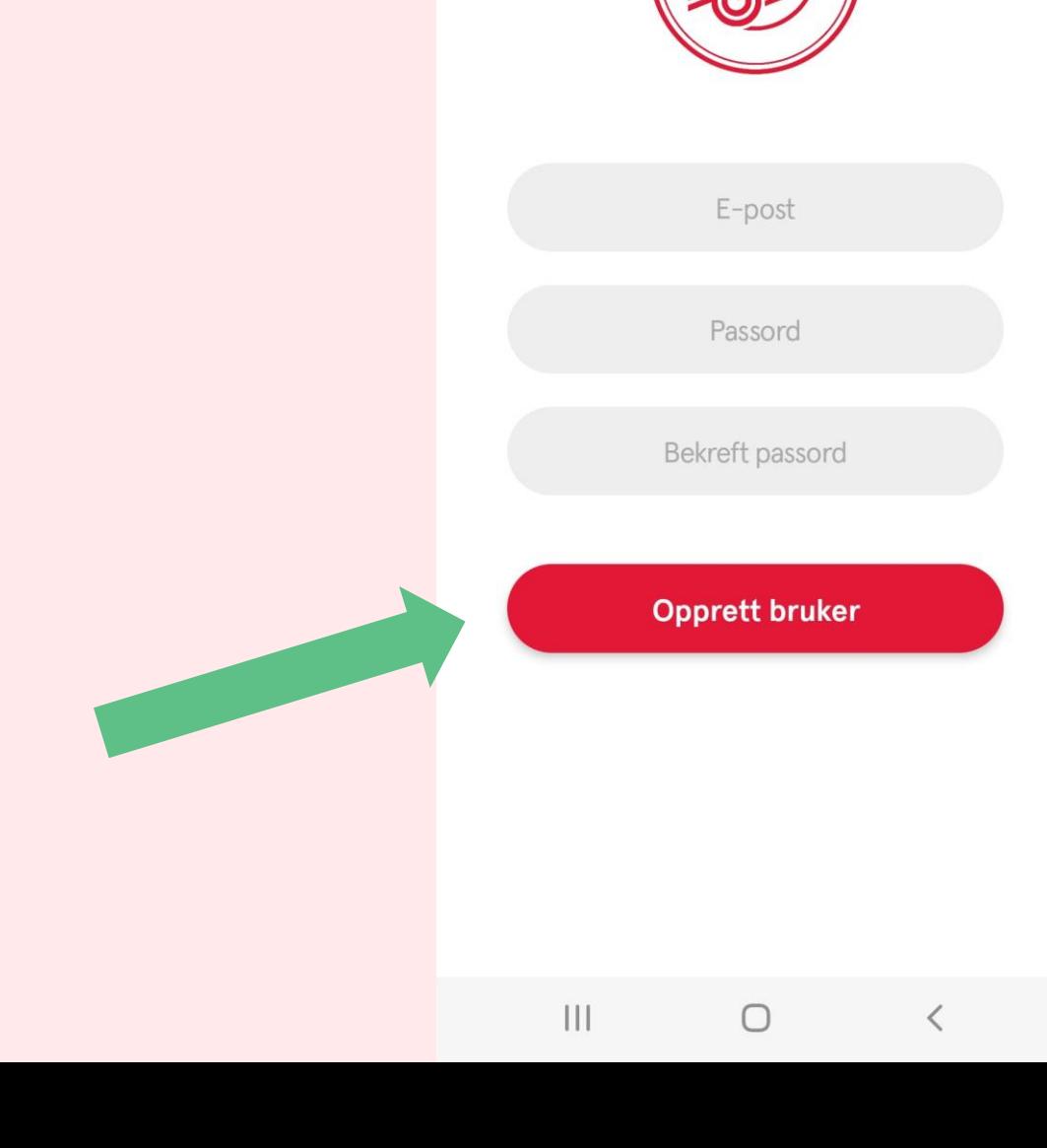

# **FRISKIS GO**

Slik oppdaterer du koden

### 1. Logg inn under ditt idrettslag med brukernavn og passord du har opprettet

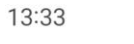

 $\leftarrow$ 

Logg Inn

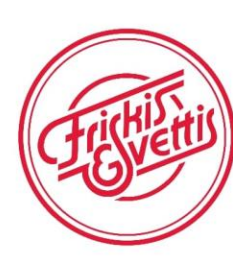

#### Oslo

Har du allerede en konto logger du inn med den. Ellers vil det opprettes enda en konto.

E-post

Passord

Glemt passord?

Logg Inn

#### Ny bruker?

 $\bigcap_{m \in \mathbb{N}}$  and  $\bigcup_{n \in \mathbb{N}} \bigcup_{n \in \mathbb{N}} \bigcup_{n$  $\bigcirc$ 

 $\mathbf{III}$ 

13:31

二

NE VOID 4G JUL 100%

Hjemme

### **Friskis Go**

Økter Gruppetrening Programme

Ute

På besøk i appen - Sommerpeppen Vis alle (8)

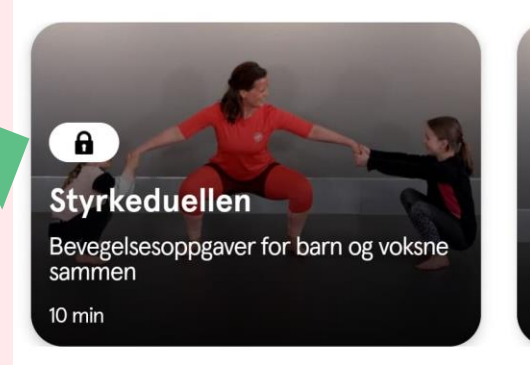

På senteret

 $\theta$ **Pulsduel** Bevegelsesc sammen 10 min

Audio

Vis alle (10)

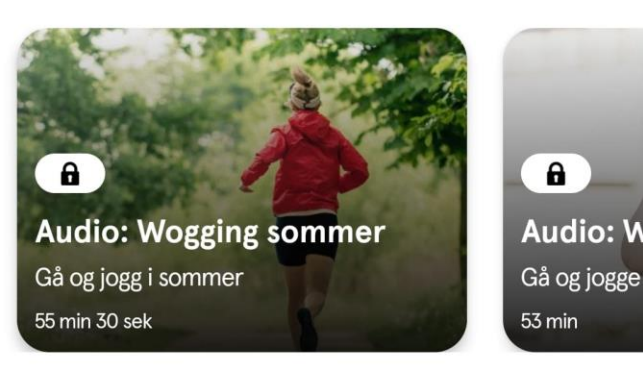

#### Kom i gang med styrketreningen

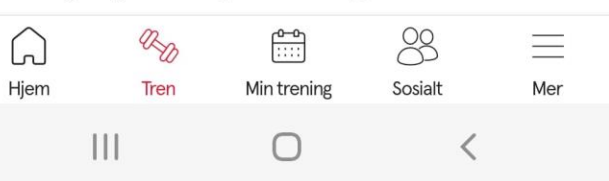

### 2. Hengelås vises på treningsøktene om koden er utgått.

### 3. Klikk på profilbildet ditt under fanen "hjem".

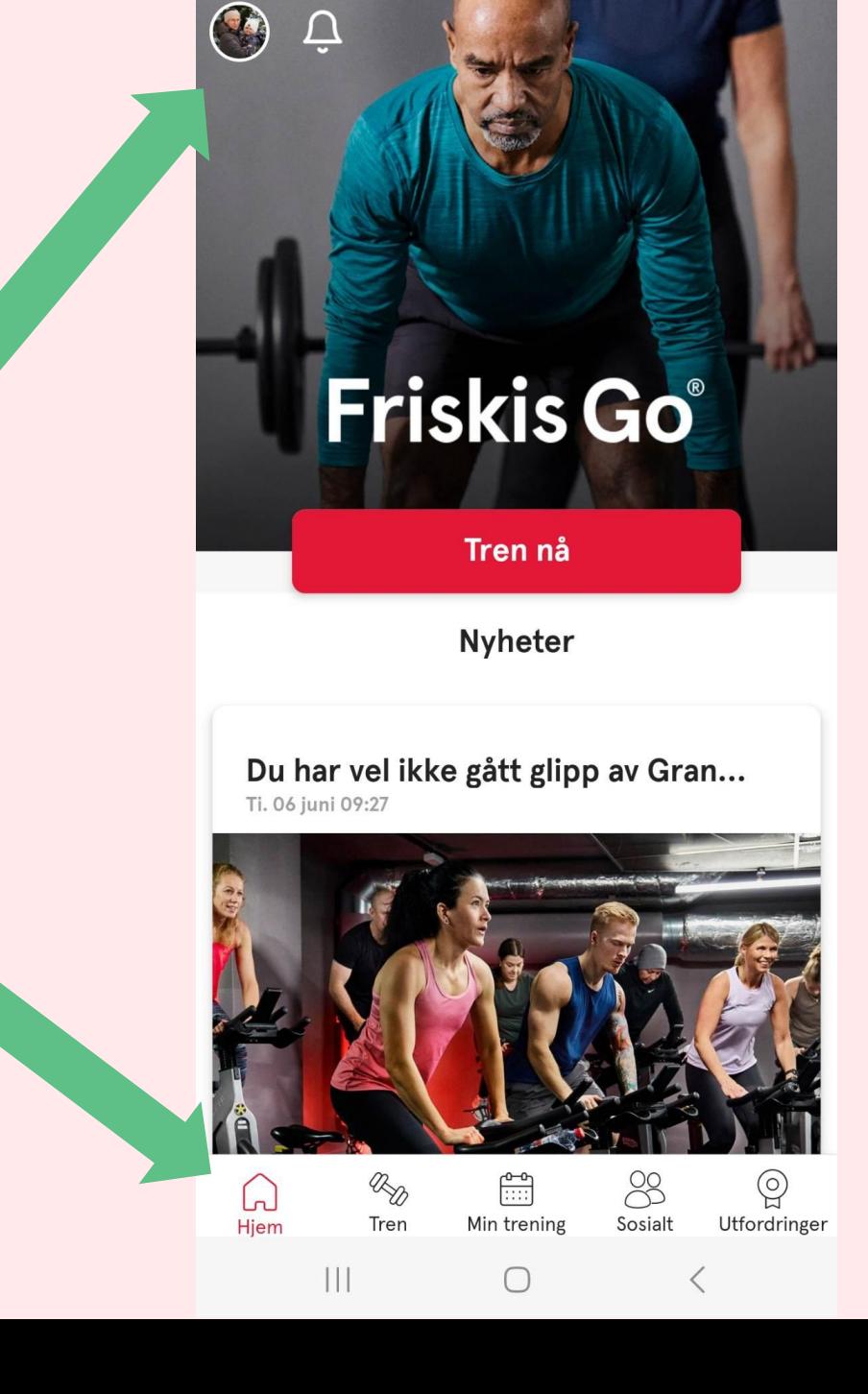

08:46

 $\leq 57\%$ 

### 3. Fyll inn koden og trykk på pila

*PS: koden må oppdateres 2 ganger i året.*

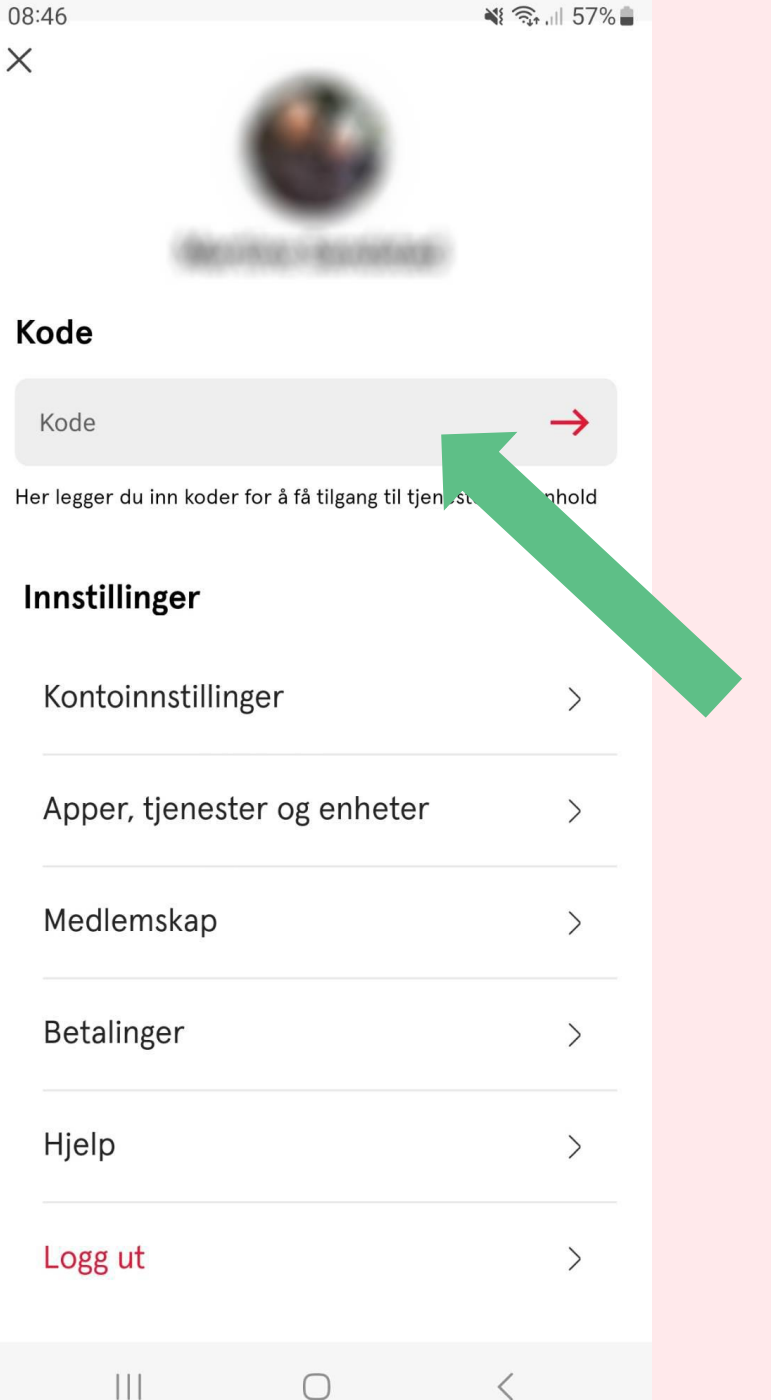